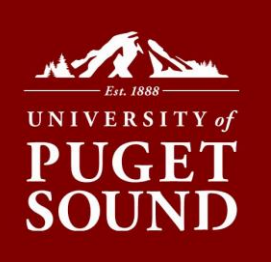

## How to Accept/Decline Loans in myPugetSound

## **Accept or Decline your loan(s) and update your bill immediately!**

If you have been offered federal loans as a part of your financial aid package, you must accept or decline loans via the myPugetSound portal. Both your financial aid and Bill + Payment will be updated in real time.

## *Before you begin*

If you want to reduce your loan amount or decline one term only, you will need to email Student Financial Services at [sfs@pugetsound.edu](mailto:sfs@pugetsound.edu) to make this adjustment for you.

- 1. Log into myPugetSound portal at my.pugetsound.edu
- 2. Click the **Student Finances** tile
- 3. Click **Financial Aid** tile
- 4. Select **Accept/Decline** from menu on left
- 5. Click **Edit** button
- 6. Select **Accept or Decline** from the drop down menu next to the loan you are adjusting
- 7. Click **Submit** button
- 8. Click **Yes** button to confirm the award decision

## **Don't Worry!**

We won't let you accidentally decline scholarships and grants. Only federal loans and work-study awards can be accepted/declined in the portal.

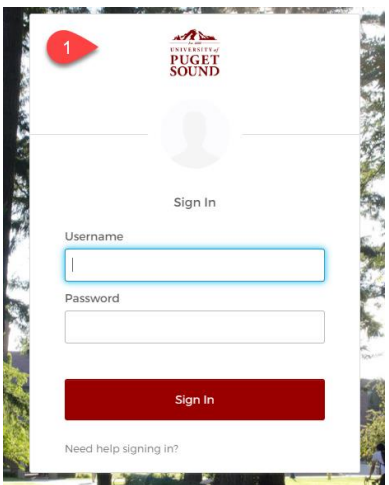

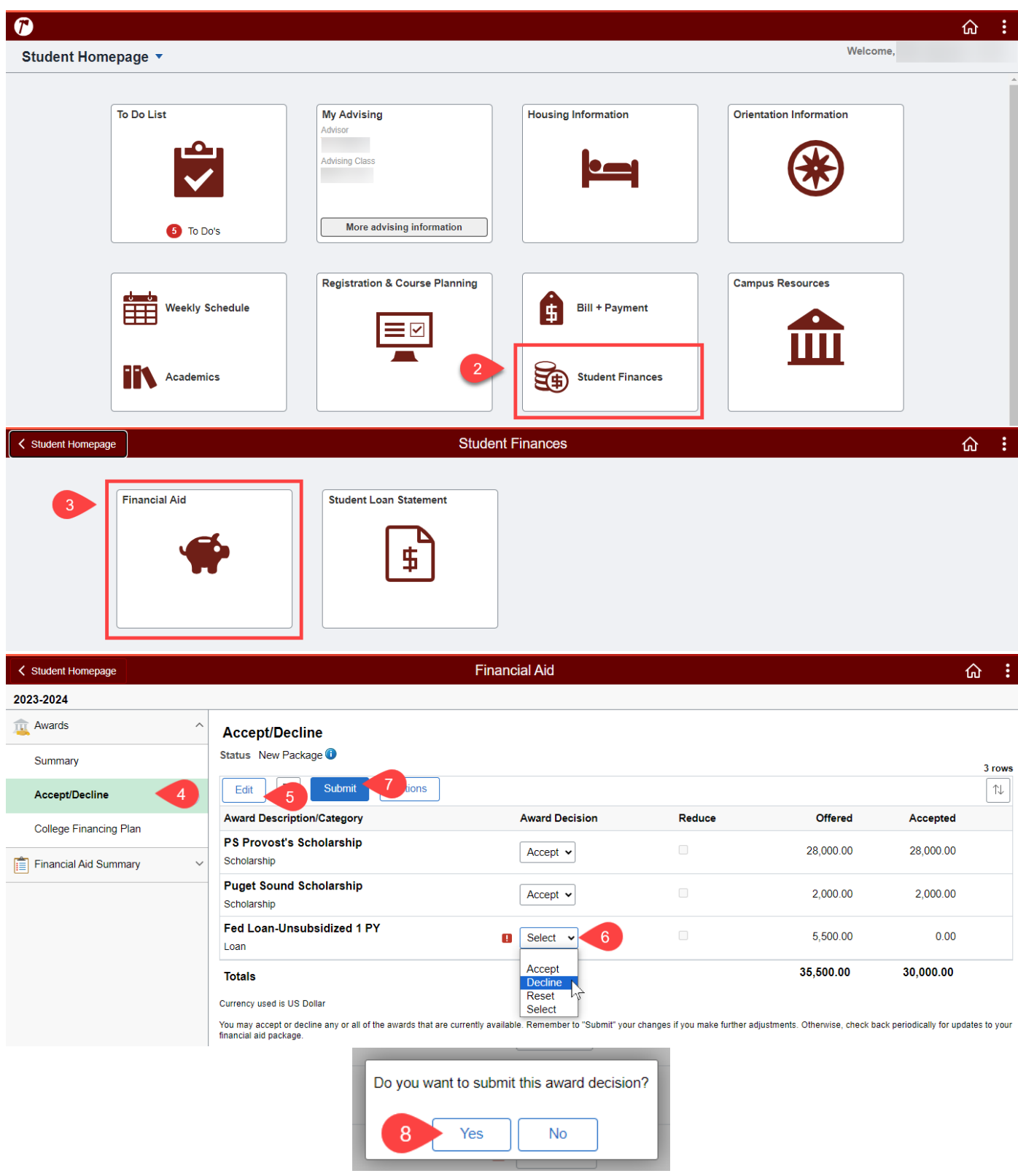

**Student Financial Services |** 253.879.3214 sfs@pugetsound.edu pugetsound.edu/sfs 1500 N. Warner St. #1039 Tacoma, WA 98416-1039